# TUM232A - USB RS-232 Converter Tester User Guide

The TUM232A is a USB RS-232 Feedback Tester .The Tester with USB to RS-232 Converter of FTDI Chipset \*2 & 1 pc's USB-A Port + DB-9F for external testing USB-RS232 Adapter or Cable. TUM232A is Power free with 7G Pen Driver & Key of TUM232A + Tester tool

TUM232A is 1 port USB downstream port for outside USB to RS-232 converter cable (Port C) Tester.

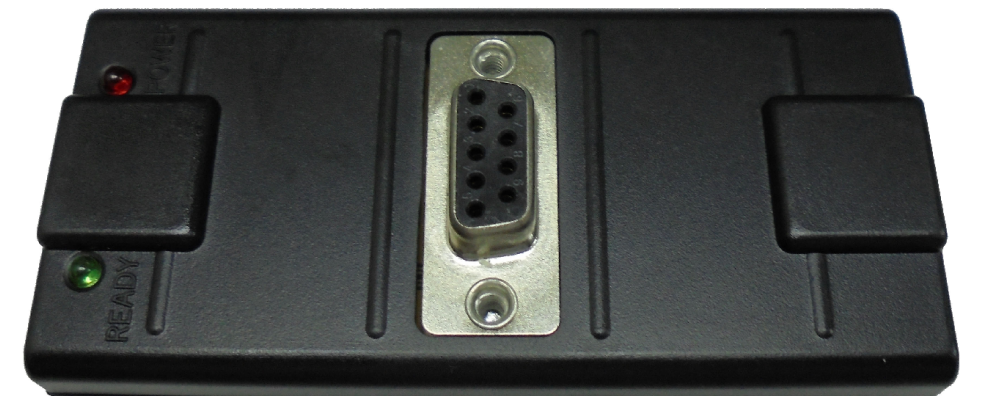

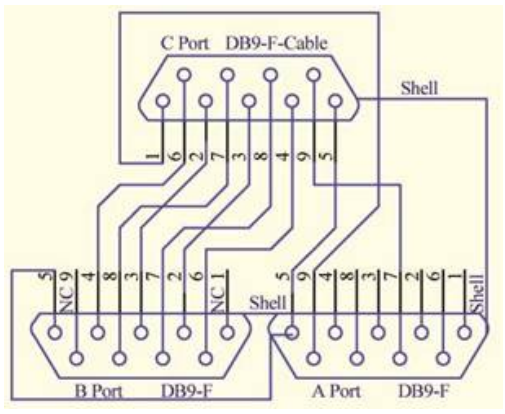

### DB9-F (Port C) connector inside connect Port A & Port B follow:

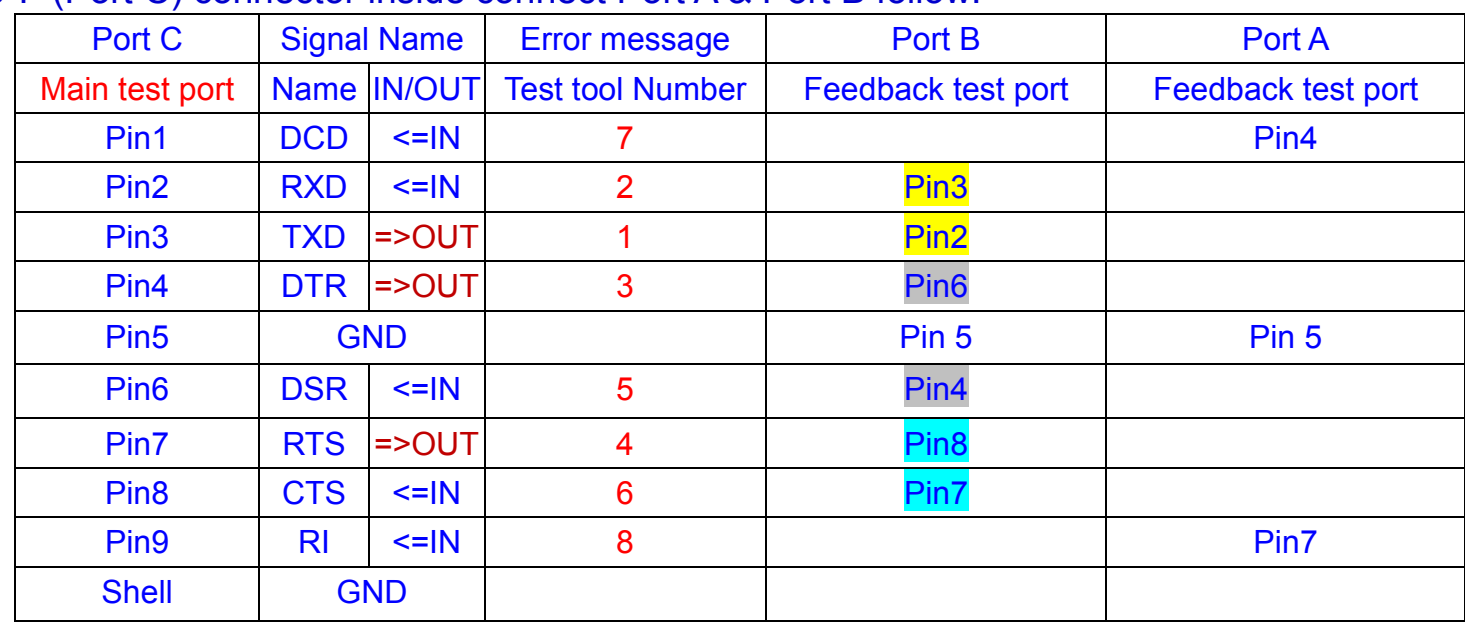

## Install TUM232A & tester tool

1. Plug in USB cable of TUM232A to PC (With Key / tester program & Driver) =>RED LED LIGHT

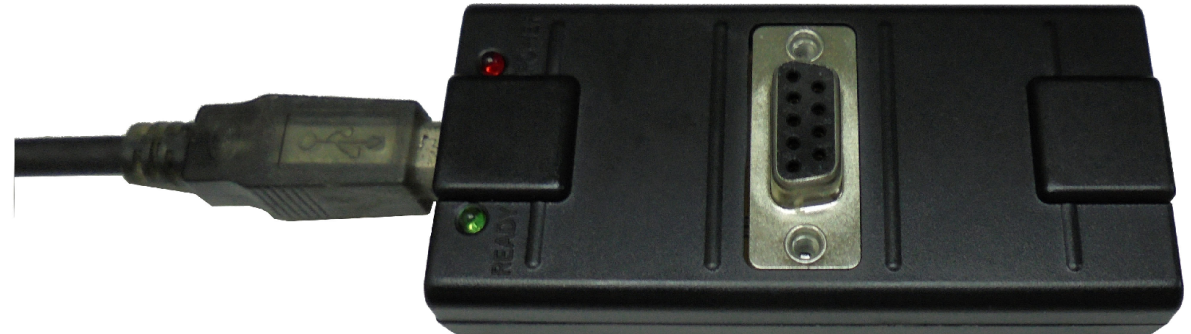

2. Fine DATANET Disk & FTDI Driver

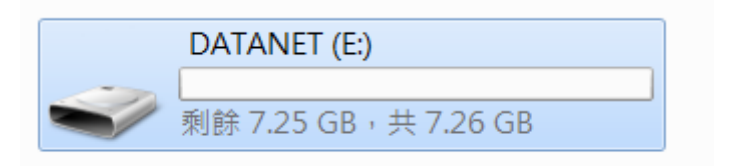

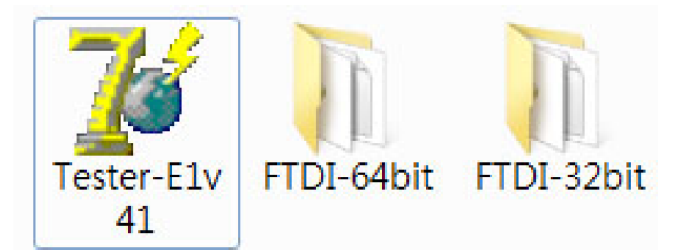

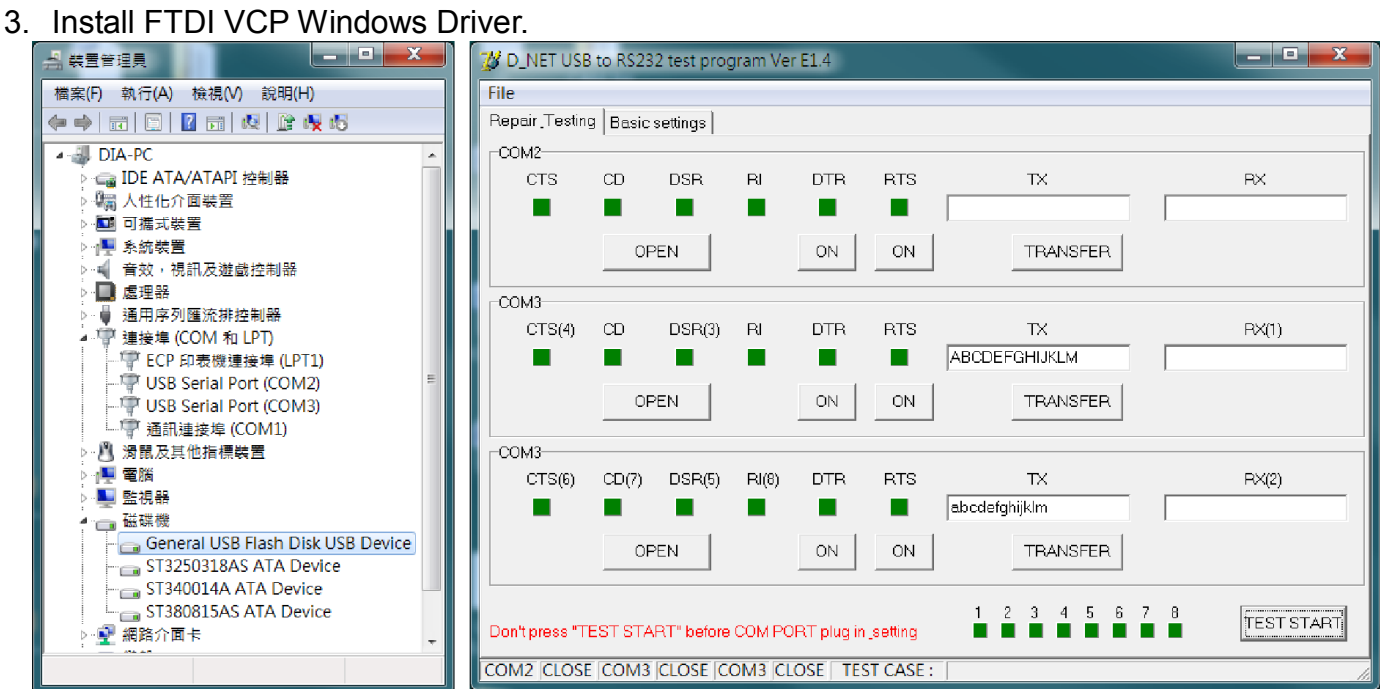

4. Press "Basic settings" to setting COM ports Change PORT A/PORT B (See the USB Serial Port (COM X) Setting)

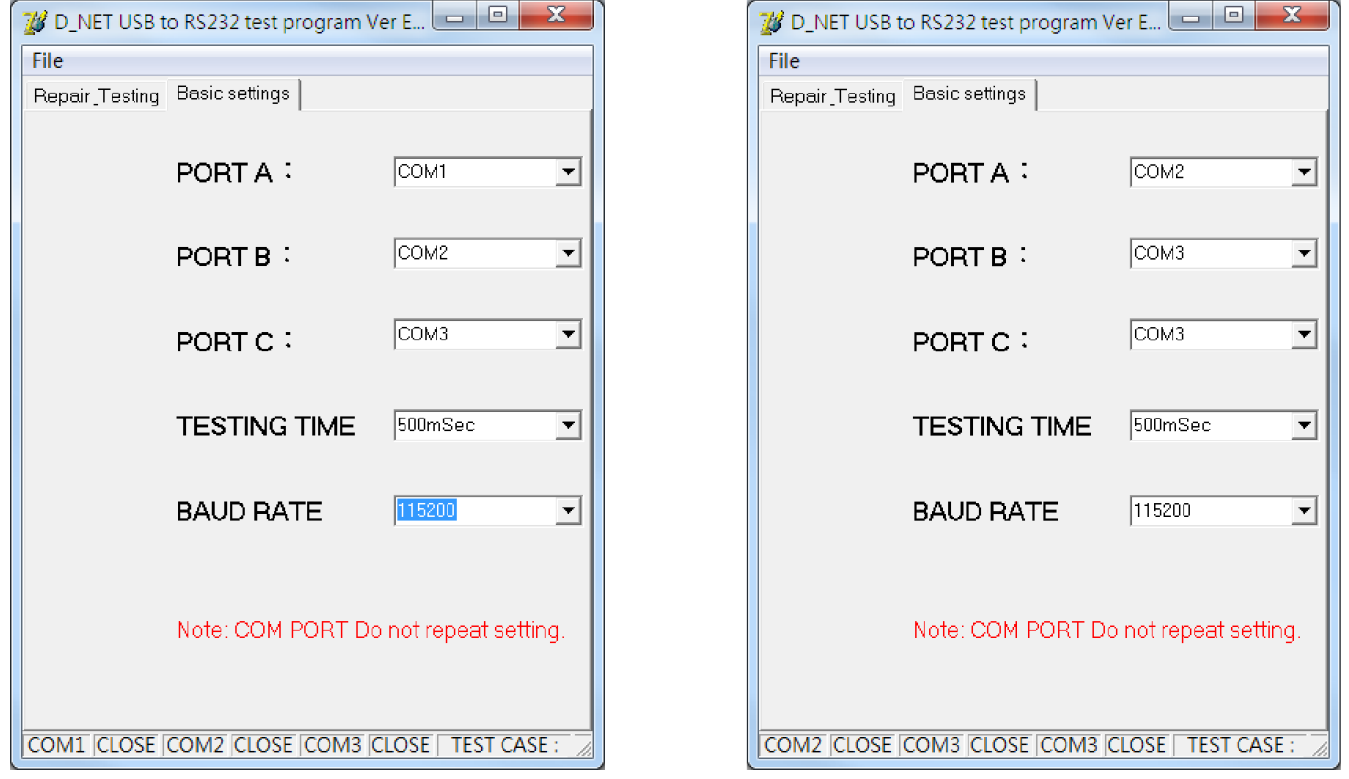

5. Test USB to RS-232 Cable: a. USB-A/M of testing cable to USB-A/F Port of TUM232A b. RS-232 Port (DB9-M) to RS-232 Port (DB9-F) of TUM232A. =>GREEN LED LIGHT

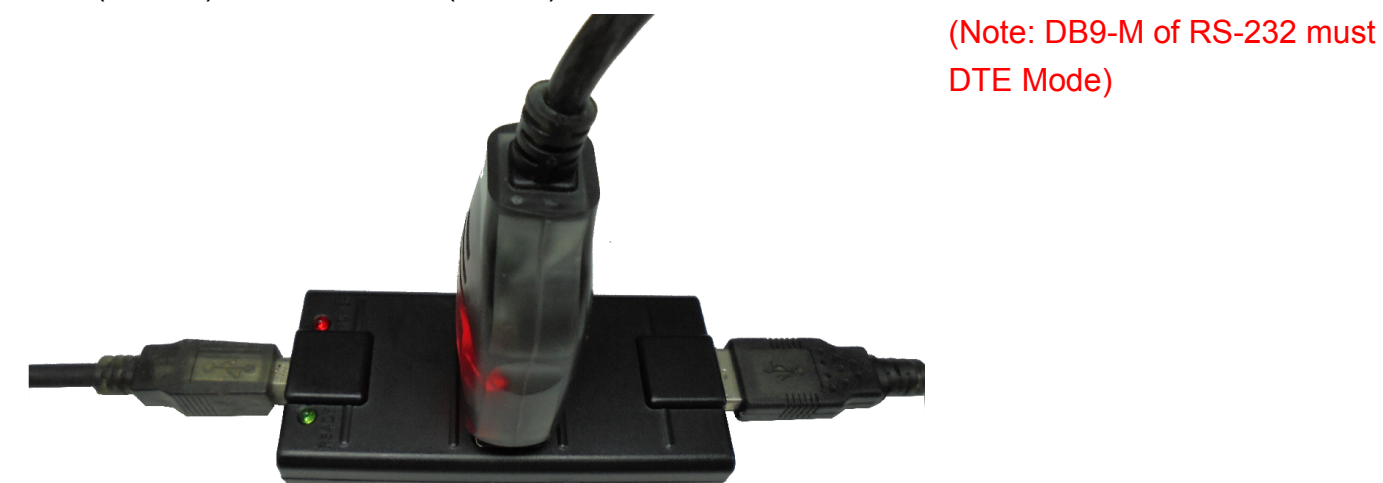

#### 6. Check COM port & Setting

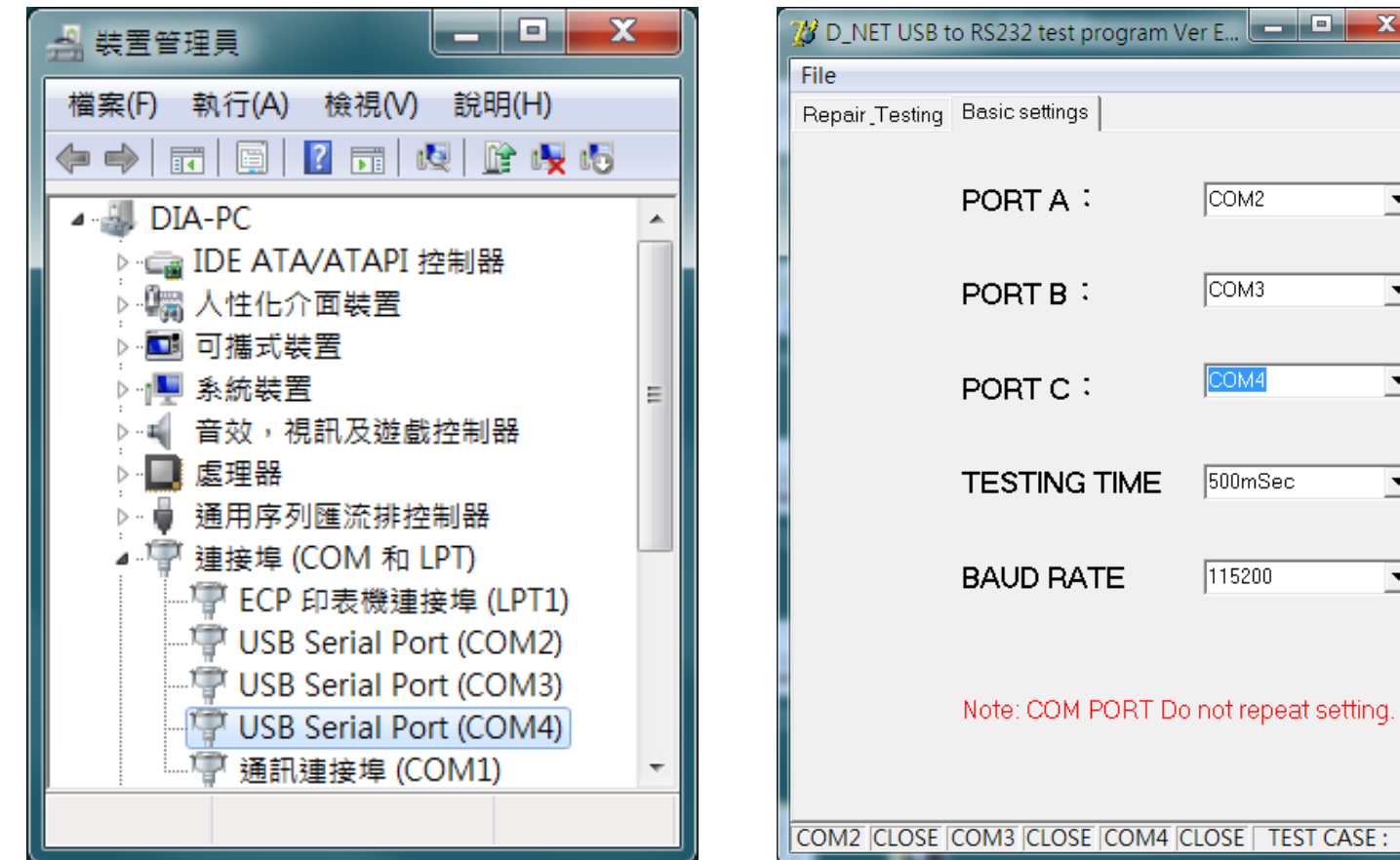

#### 7. Press "Repair Testing" &

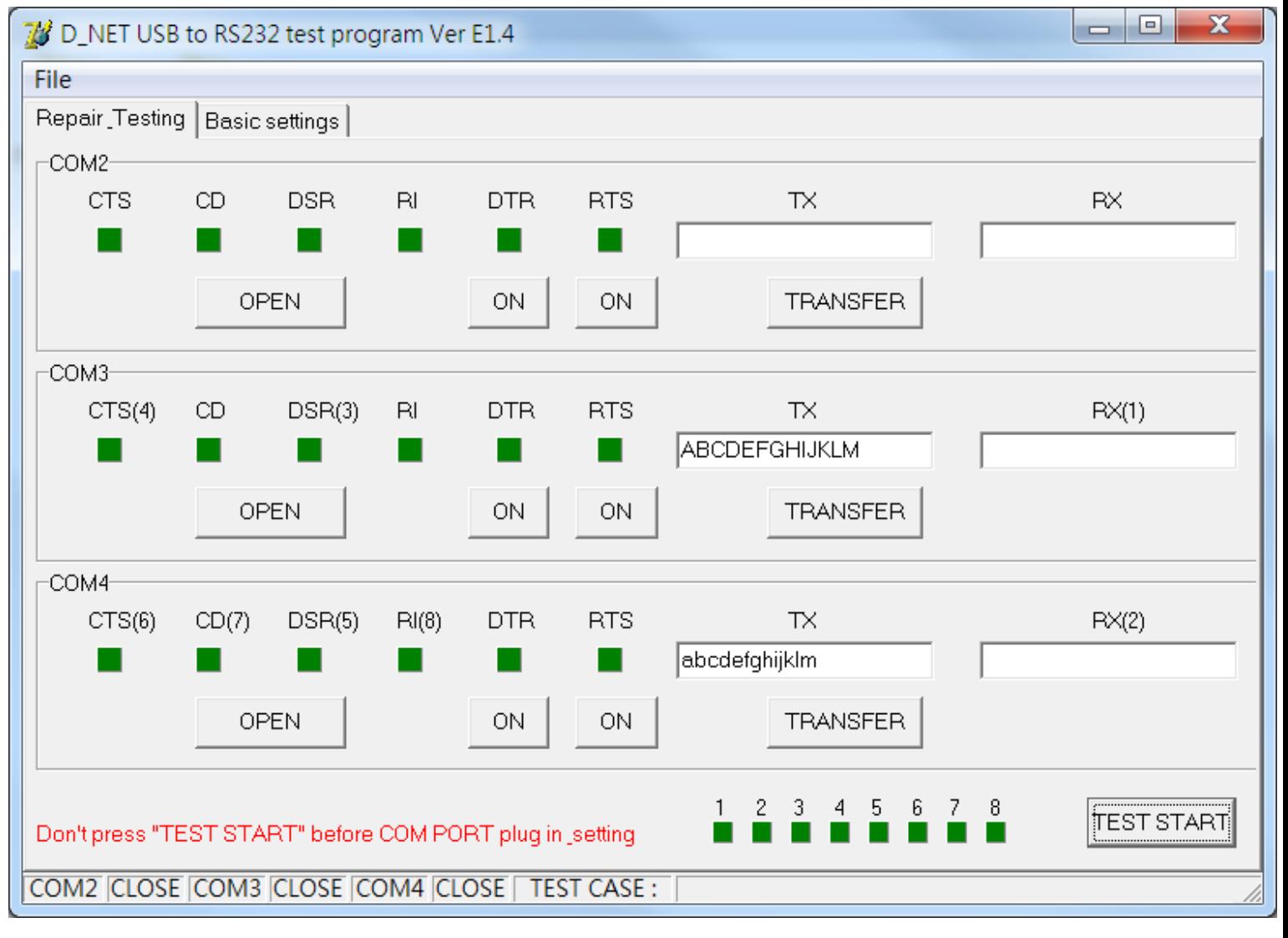

 $\mathbf{x}$ 

 $\blacktriangledown$ 

 $\overline{\phantom{a}}$ 

 $\blacktriangledown$ 

 $\blacktriangledown$ 

 $\overline{ }$ 

COM<sub>2</sub>

 $\sqrt{COM3}$ 

COM4

500mSec

 $115200$ 

#### 8. Press "TEST START" KEY

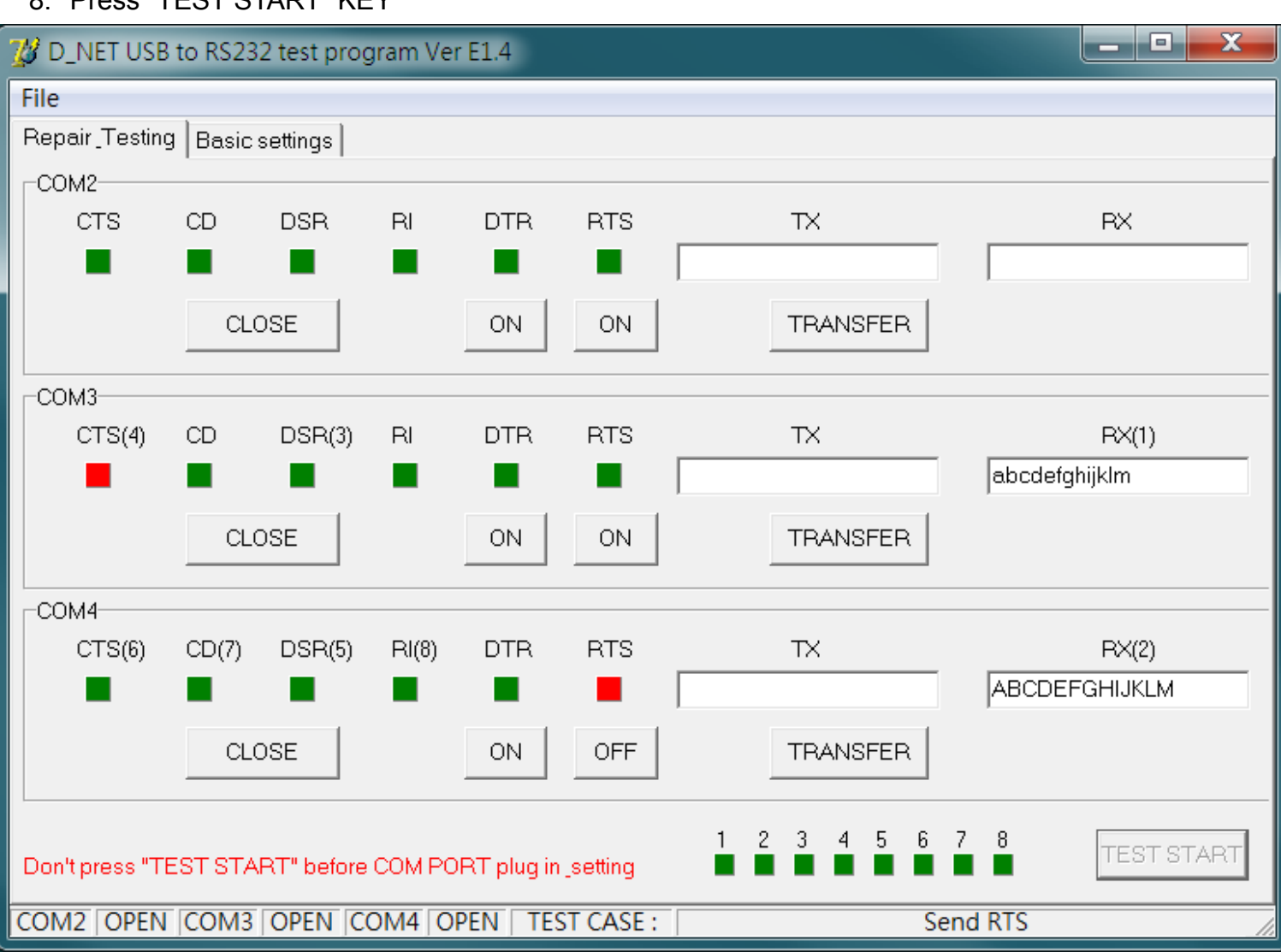

9. Test OK 1~8 LED are Green color (Test error the LED appear RED).

Note: TUM232A Support FTDI all USB to RS-232 Chipset & Adapter if use other Chipset test maybe appear a litter TXD/RXD data loss (Chipset Hardware & Driver compatible bug) but the converter is maybe ok.

Q & A:

1. PORT A / Port B setting Error : COM4 Data transfer to COM3

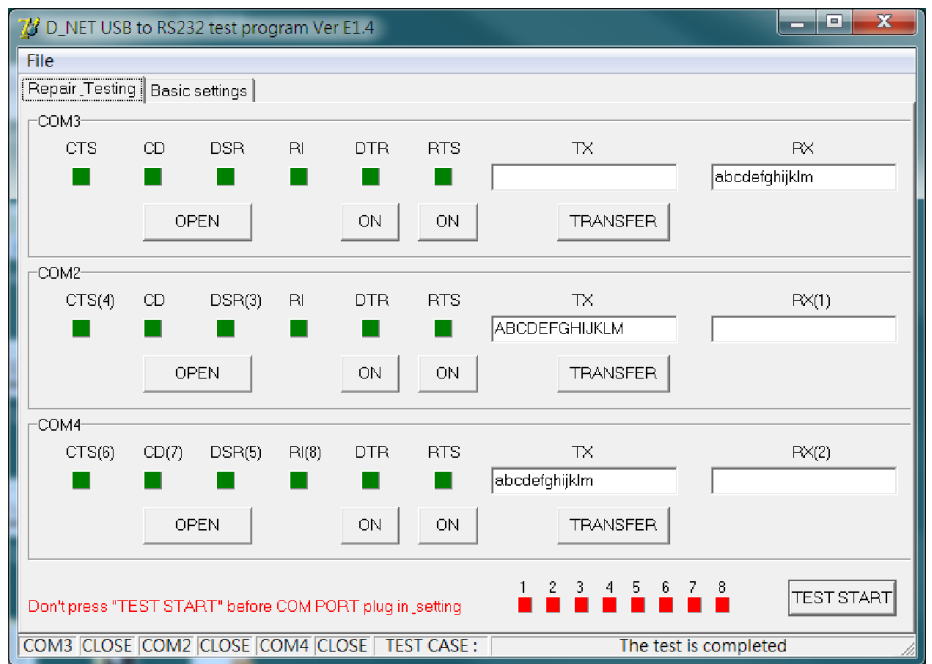

2. Only data transfer Error: Chipset Hardware & Driver compatible bug) but the converter is ok

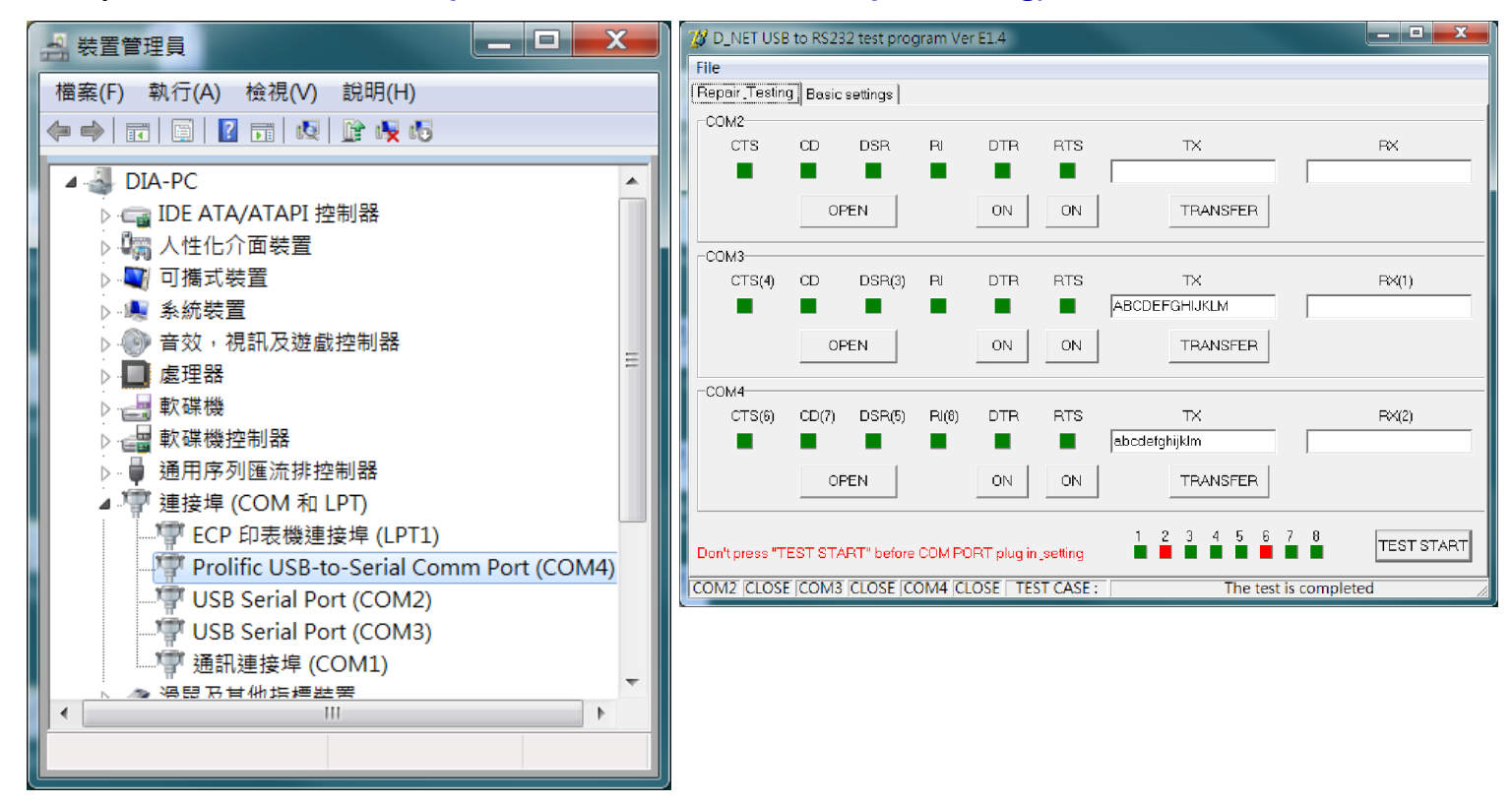

3. If you're USB to RS-232 Cable with difference serial number, you must change every COMX+1 of PORT 3 before test.

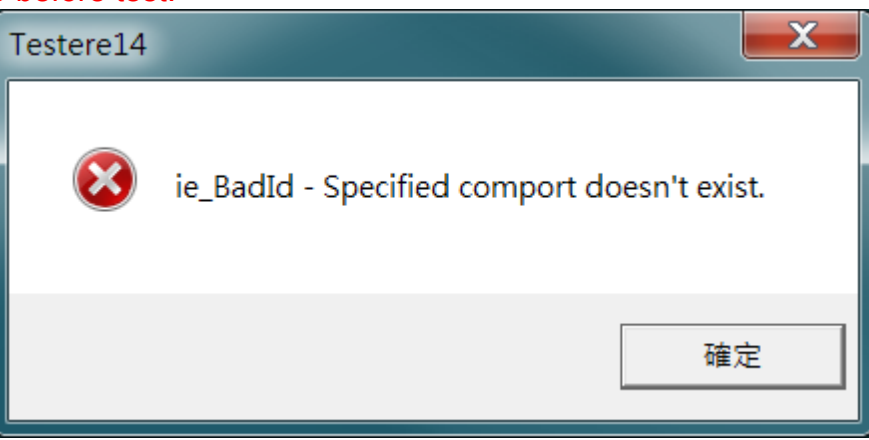

4. (Don't copy the tester program to PC's desk)

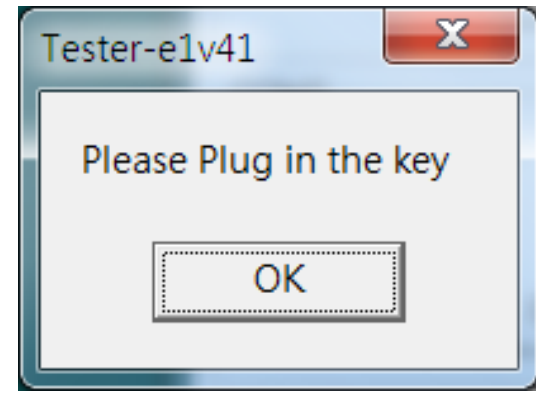